2023/11/17 15:57 1/3 Roles Administration

## **Roles Administration**

The following discussion **is relevant only to Admin** roles. For more general information about roles, see The Roles Article

## **Listing Roles and Holders**

There are several viewpoints into the two types of Roles that the system supports. For the highest possible overview of Roles and holders, click the Roles link on the left side menu that is on every screen. The example below shows the Roles link highlighted and the Instructor Role details link.

Last update: 2020/07/22 07:49

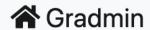

Search...

Search

**Current Students** 

**Former Students** 

**Advisors** 

**Instructors** 

**Committees** 

Courses

Requirements

**Research Areas** 

**Email Templates** 

**Roles** 

**Add Student** 

**Roles** 

Committee

Student

**Advisor** 

Instructor

The following image shows an example of the Instructor Role. The page shows a table with all users currently having the role. Click the user's name for more information about the person.

2023/11/17 15:57 3/3 Roles Administration

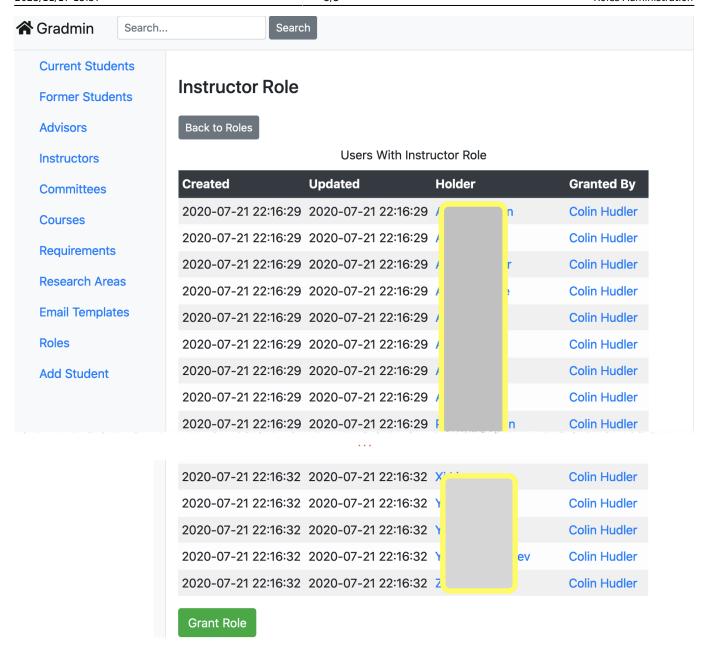

## **Modifying Roles**

From:

https://howto.cs.uchicago.edu/ - How do I?

Permanent link:

https://howto.cs.uchicago.edu/techstaff:gradmin:roles\_admin

Last update: 2020/07/22 07:49

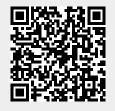